# ALS Student Panel

Presented by Accessible Learning Services

August 2021

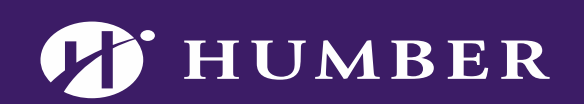

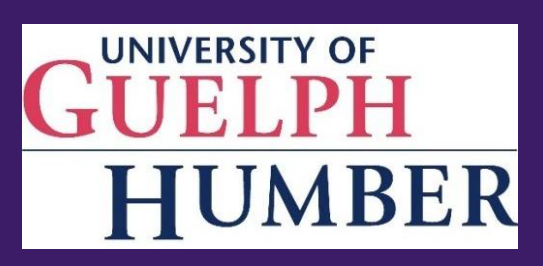

 $\bullet$   $\leftarrow$ ш **R**  $\frac{1}{2}$ W

#### How To Turn on Live Captions on Microsoft Teams

**Step 1** On the top bar you will see an icon of 3 dots. Click the 3 dots to open actions.

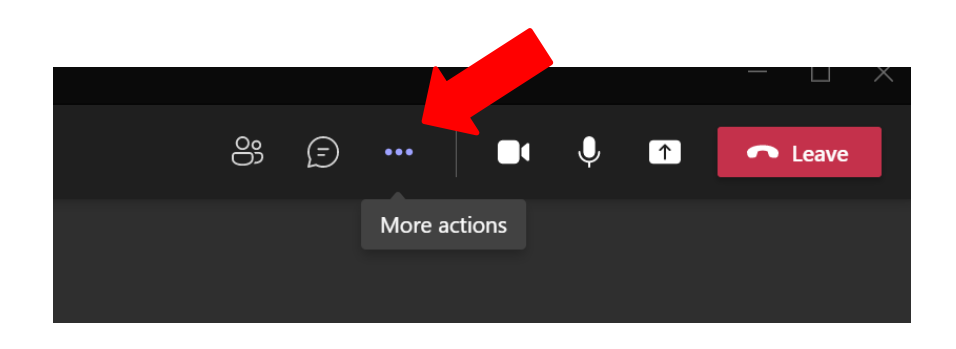

Captions will appear at the bottom of the meeting.

**Step 2** Click on "Turn on live captions" in the drop-down menu.

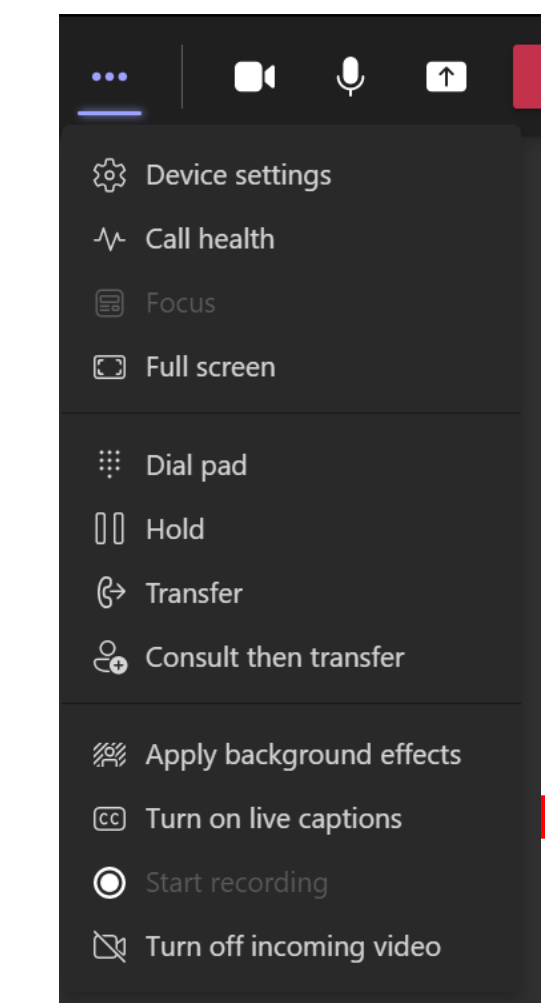

 $\blacksquare$ l nil

### Facilitators

- Niall O'Connor Accessibility Consultant
- Kirston Arbour Accessibility Consultant
- Sarah Simister Alternative Media Technician

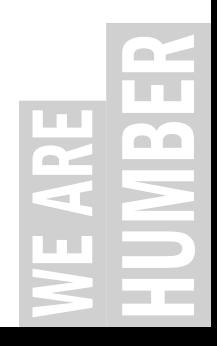

### Land Acknowledgement

Humber College is located within the traditional and treaty lands of the Mississaugas of the Credit. Known as Adoobiigok [A-doe-bee-goke], the "Place of the Alders" in Michi Saagiig [Mi-Chee Saw-Geeg] language, the region is uniquely situated along Humber River Watershed, which historically provided an integral connection for Anishinaabe [Ah-nish-nahbay], Haudenosaunee [Hoeden-no-shownee], and Wendat [Wine-Dot] peoples between the Ontario Lakeshore and the Lake Simcoe/Georgian Bay regions. Now home to people of numerous nations, Adoobiigok continues to provide a vital source of interconnection for all.

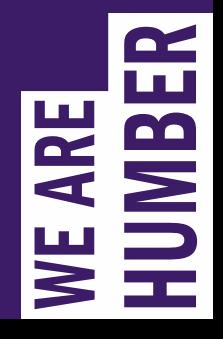

#### **Join the Conversation**

If you have a question/comment, feel free to use chat box. If you prefer to speak, please raise your hand and we will let you know when you can unmute yourself.

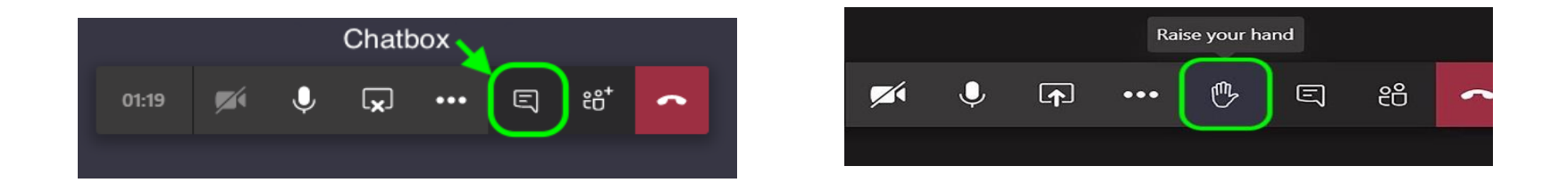

#### **How to Pin a Video**

Hover the mouse over the person whose video you would like to pin. Next to their name you will see 3 dots. Click the dots then a menu will open with three actions: Mute or Pin participant and Fit to Frame. Select Pin.

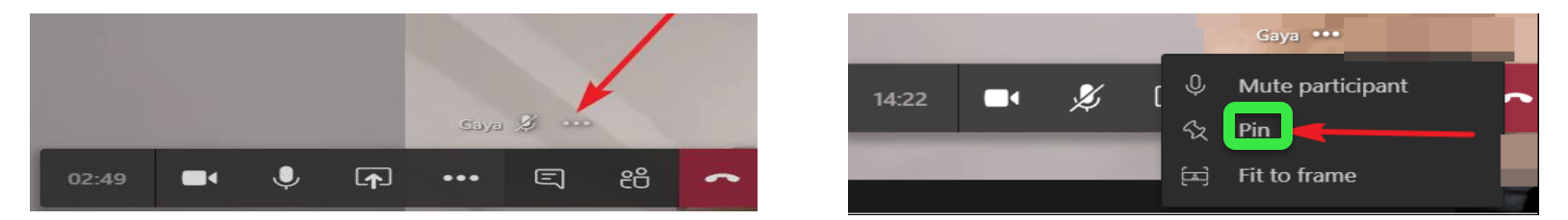

**This meeting is being recorded. By Joining, you are giving consent for this meeting to be recorded.** 

# Housekeeping

- Please keep your mic muted until we call on you.
- You are welcome to ask more than one question.
- Feel free to reach out to us during the presentation if you are having difficulty participating.

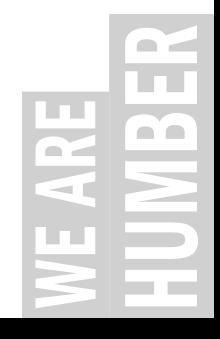

### Today's Objective

It's fairly simple…this session is all about you!

We have students who are currently enrolled or have recently graduated ready to address your questions to help you get the student perspective.

All of our panelists are/were registered with Accessible Learning Services.

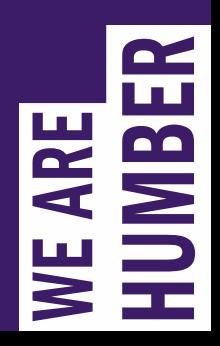

## Our Panelists

- Eyal Ben-Tzer Business Administration (University of Guelph Humber)
- Larissa Hebert Interior Decorating (North Campus)
- Jodie-Ann Naughty Spa Management (North Campus)

### Our Moderators

- Shay Kedroe Police Foundations (Lakeshore Campus)
- Emily Salvatore Early Childhood Education (North Campus)

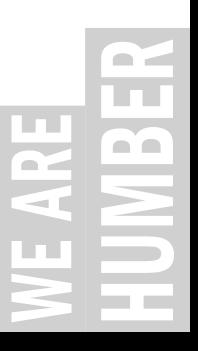

### Questions and Answers (Q&A)

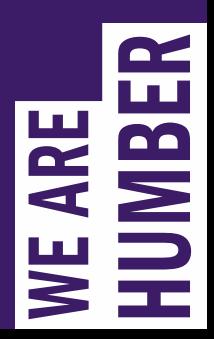

# Still have questions?

Our team is hear to help!

To connect with us you can:

- book an appointment with a member of our team by contacting our front desk at [swac@humber.ca.](mailto:swac@humber.ca)
- send an email to our office at **accessible-learning@humber.ca** if you receive an out of office reply or are unsure who to direct your questions to and they will assist you in connecting with the appropriate member of our team.
- visit our website at [https://humber.ca/student-life/swac/accessible-learning.](https://humber.ca/student-life/swac/accessible-learning)

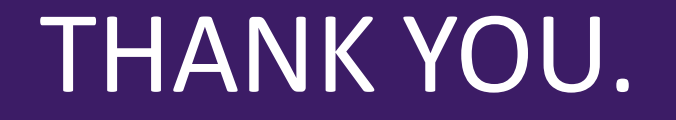

#### Email: accessible-learning@humber.ca

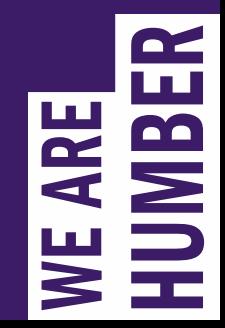